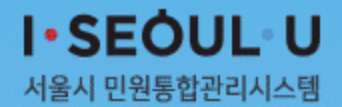

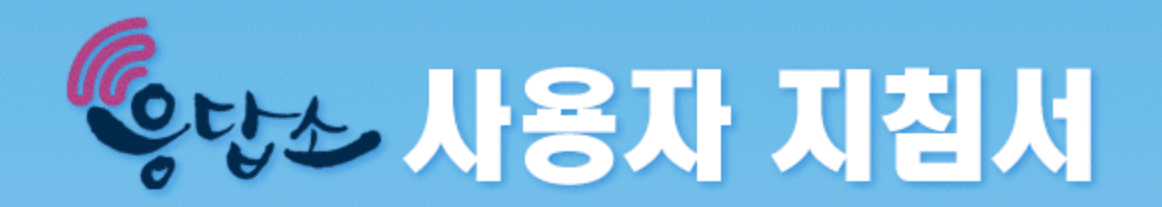

## 서울시 민원통합관리시스템

## 2018. 5. 29.

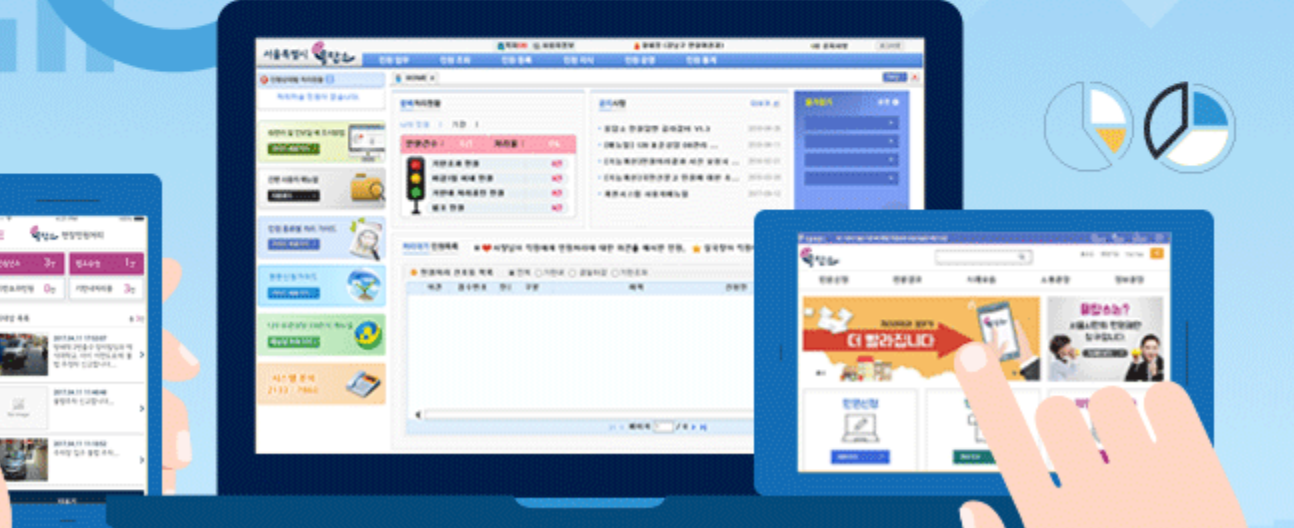

份

시민소통기획관 시민봉사담당관

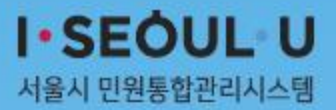

목차

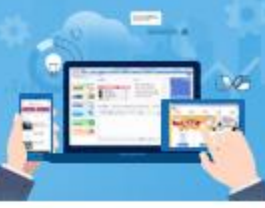

1장. 개요

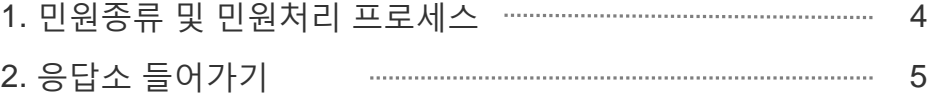

## 2장. 부서 관리자

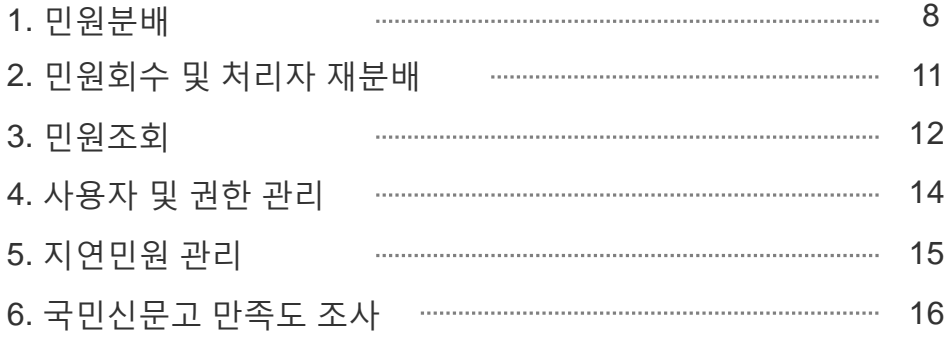

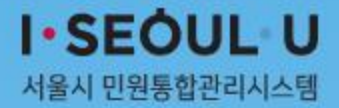

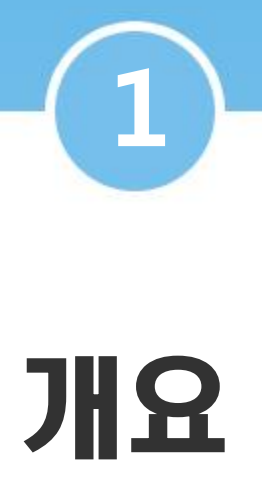

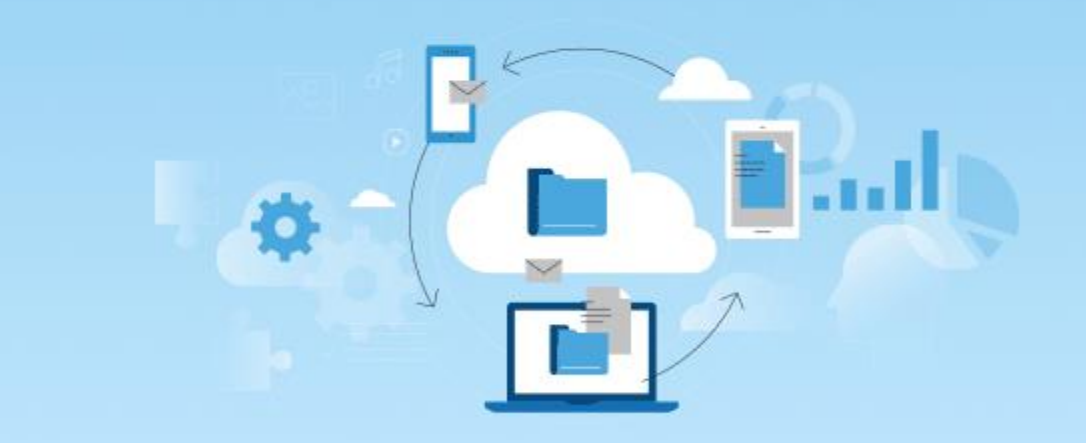

## **1 민원종류 및 민원처리 프로세스**

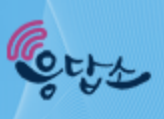

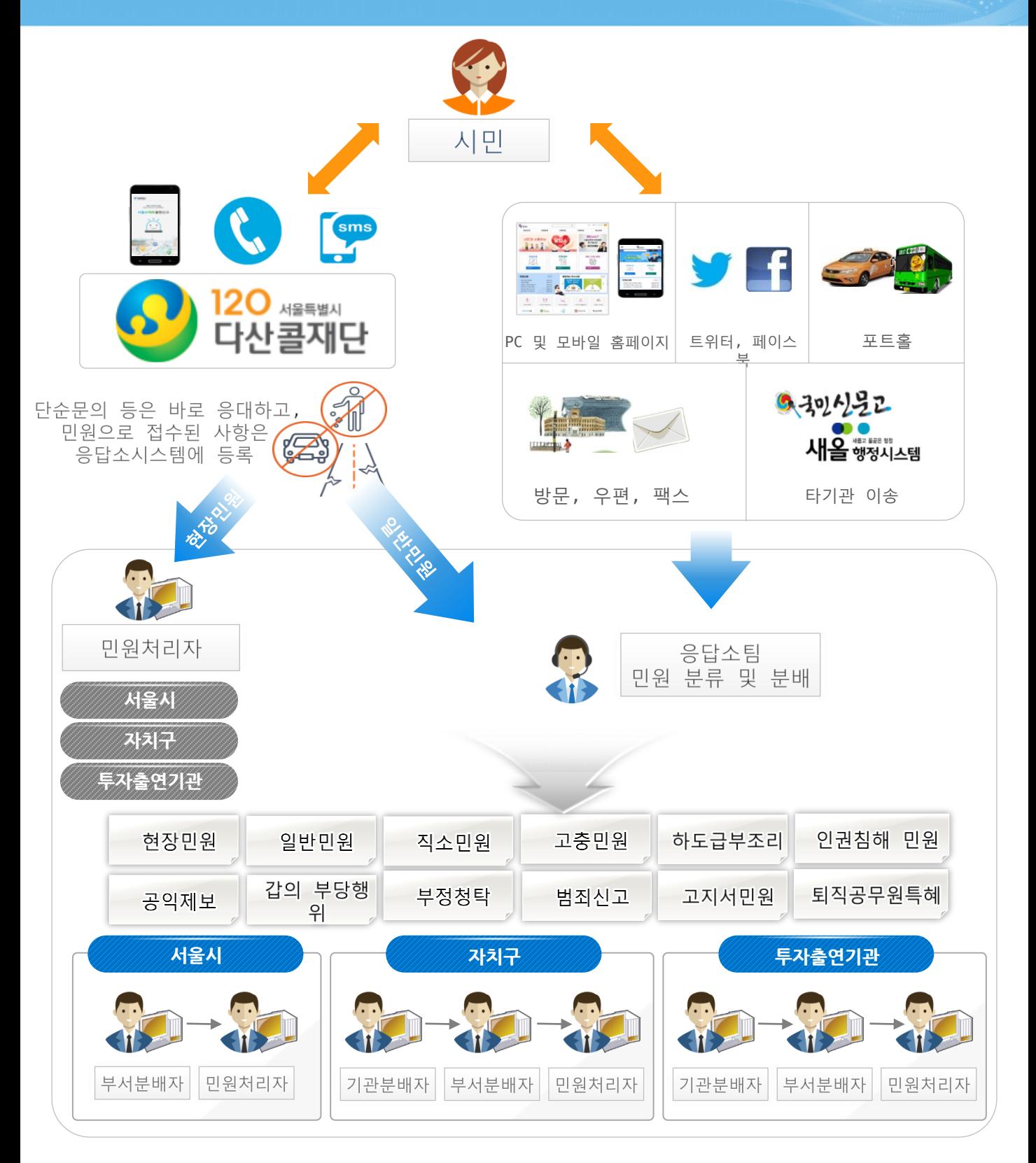

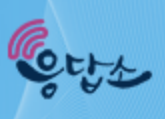

#### **기관별 새올포털 또는 행정포털에서 본인의 민원건수 확인, (화면예시) 본청**

#### **<1단계 행정포털>**

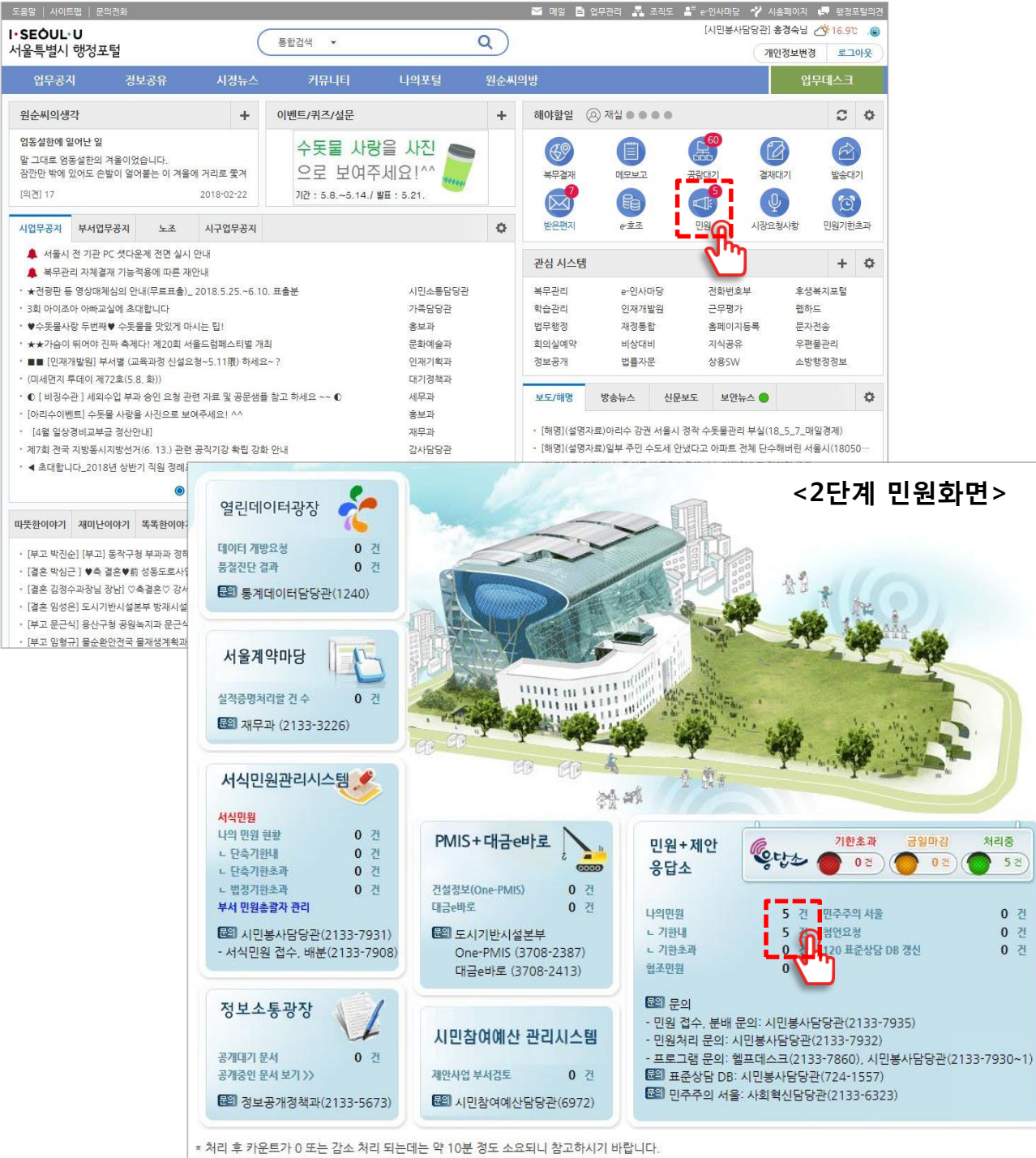

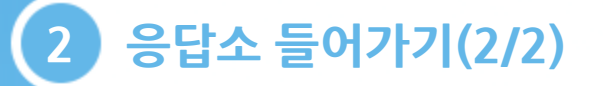

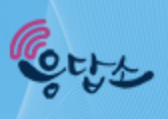

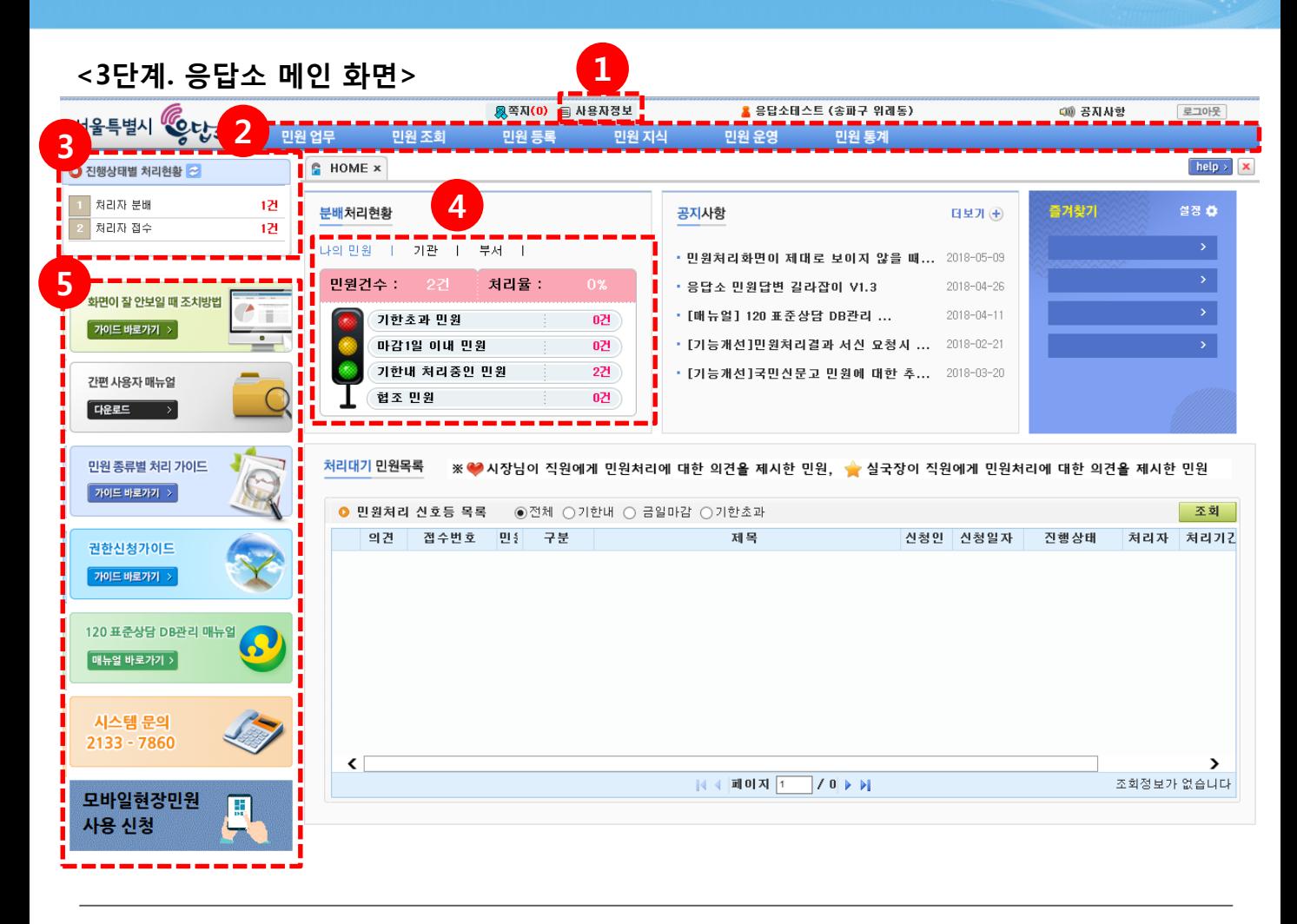

사용자정보 – 담당업무 수정, 민원접수알림 설정, 대직자정보 수정 등

### 메뉴 - 권한별 사용 가능한 메뉴 표출

8 진행상태별 처리현황 - 내가 처리할 민원상태별 건수 확인<br>4 나의 민원(모든 직원) 및 기관(기관관리자), 부서(부서관리지 나의 민원(모든 직원) 및 기관(기관관리자), 부서(부서관리자)에 분배된 민원현황 확인

지침서 및 모바일현장민원시스템 신청

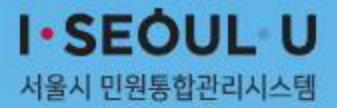

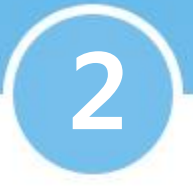

## 부서 관리자

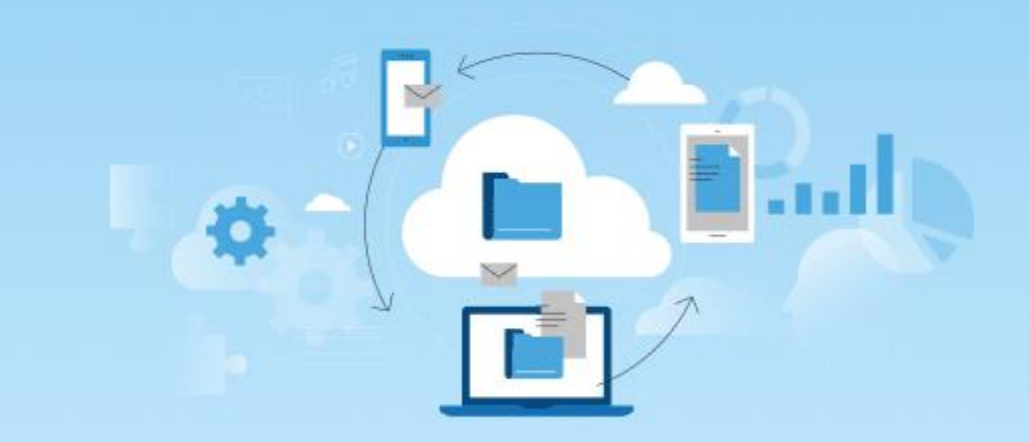

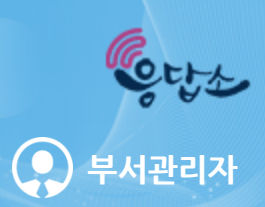

#### **메뉴명 : 민원 업무 > 처리자 분배**

#### **부서에 접수된 민원을 처리자에게 분배하는 기능**

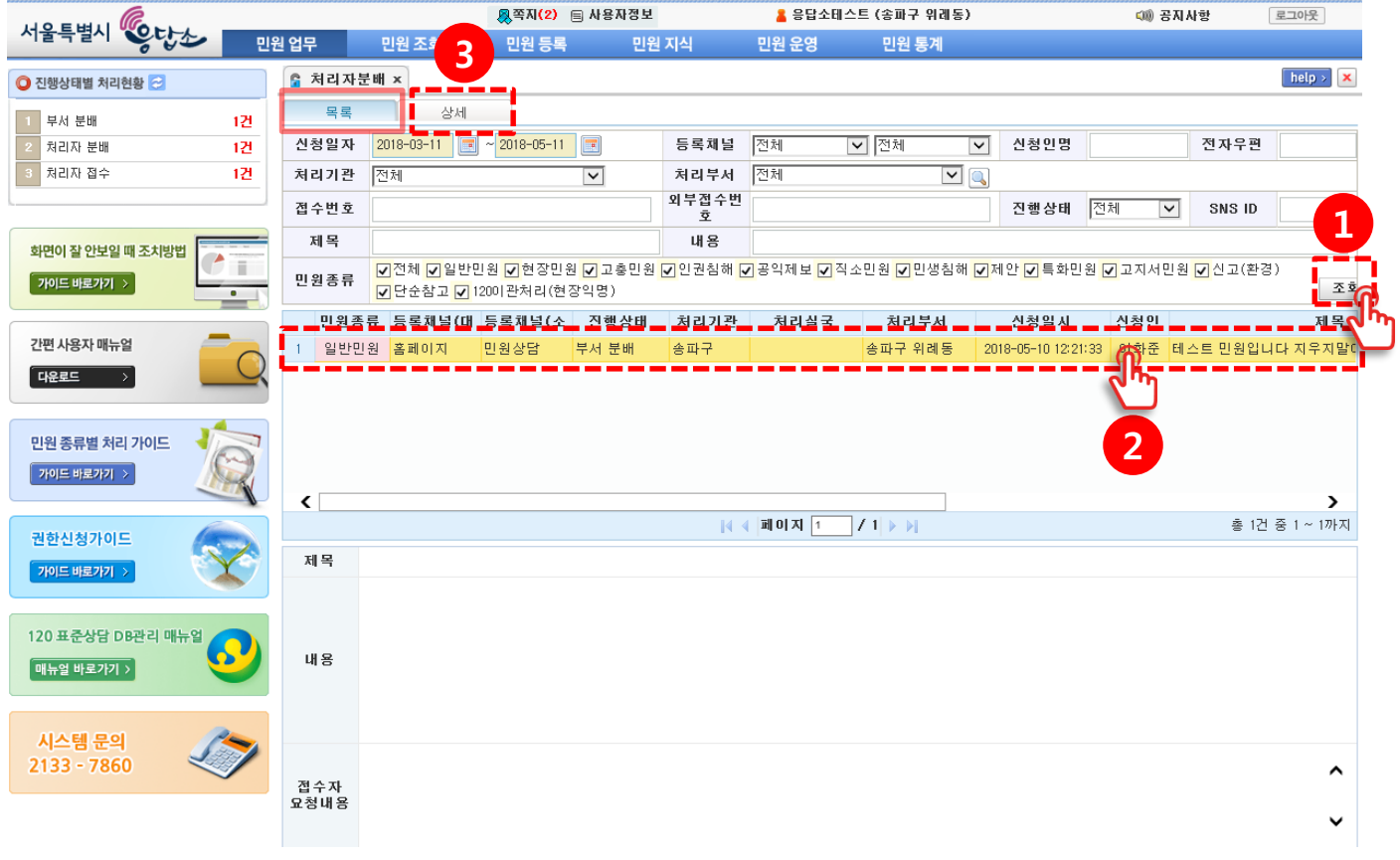

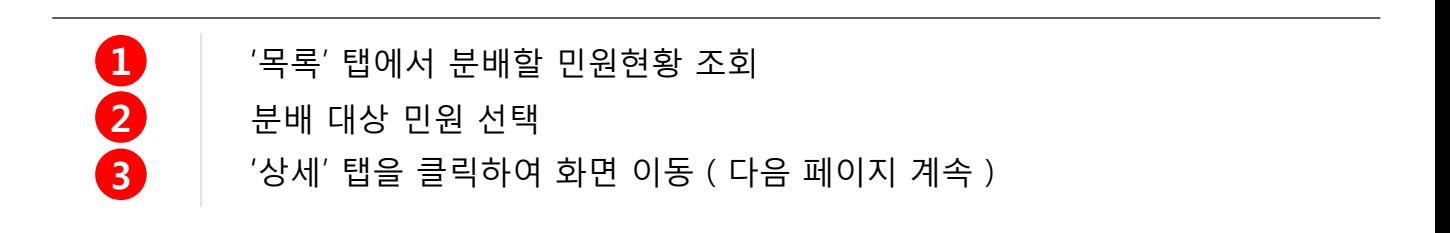

**1 민원분배(2/3)**

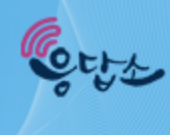

#### **메뉴명 : 민원 업무 > 처리자 분배 부서관리자**

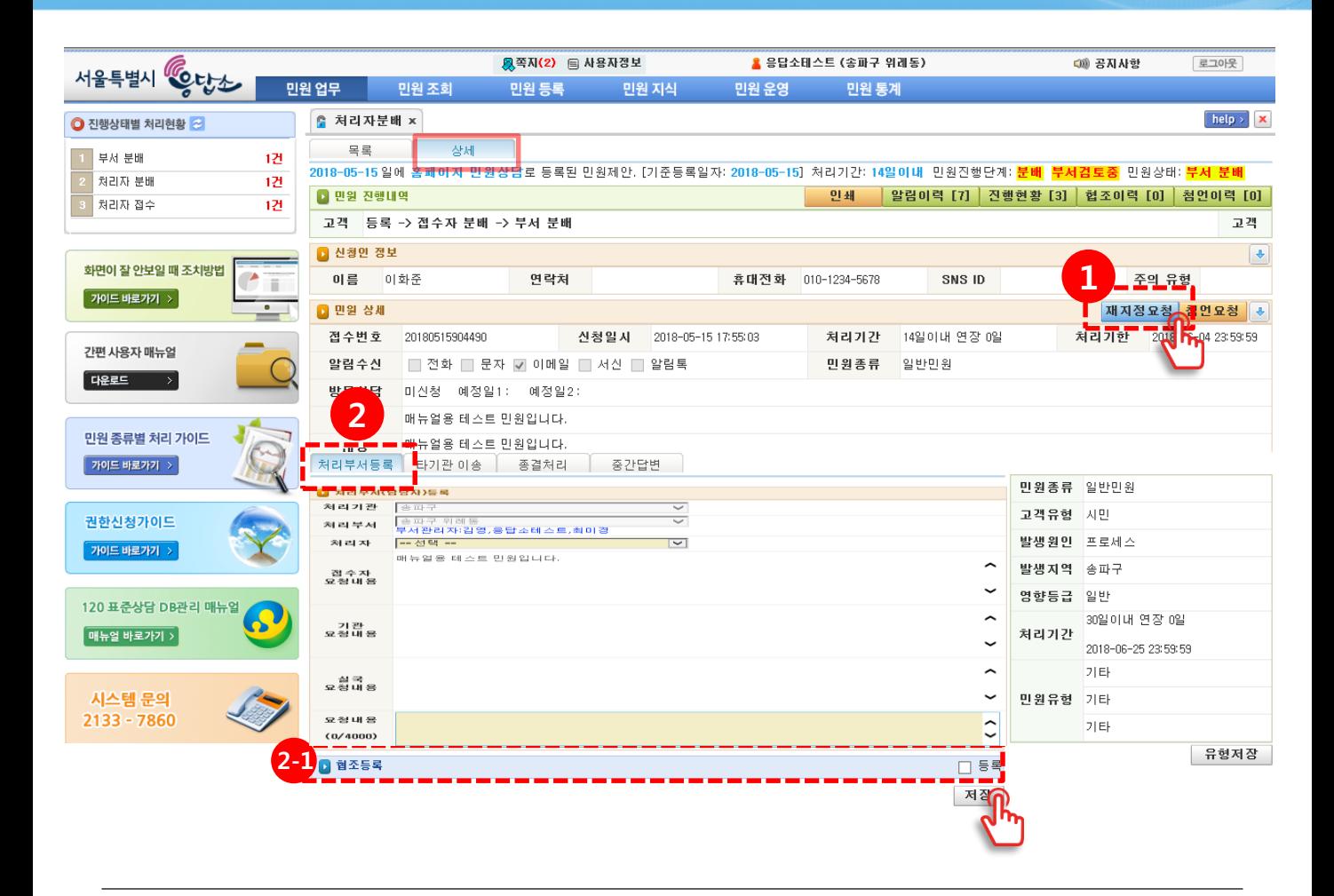

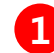

#### **1 재지정 요청**

해당 기관/부서의 민원이 아닌 경우 '재지정 요청' 버튼을 통해 기관 관리자/접수자에게 민원 반송 ( 120 민원의 경우 다산콜재단으로 반송 )

#### **2 처리부서 등록**

민원처리 부서/처리자 지정 및 요청내용 기입 후 '저장' 클릭

#### **협조부서 등록 2-1**

협조 부서의 의견이 필요한 경우 '등록' 체크 후 협조 부서 등록

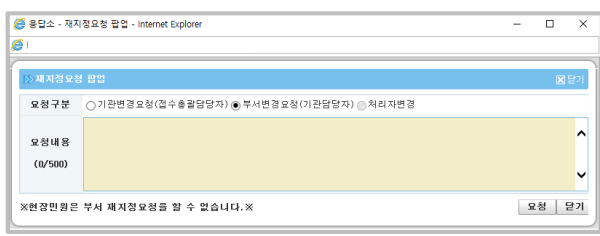

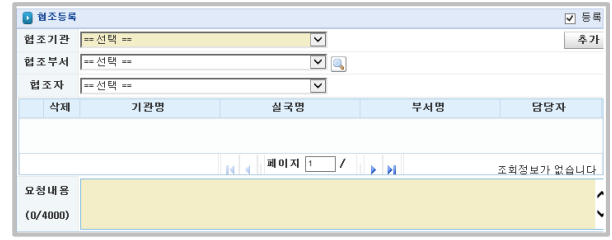

**1 민원분배(3/3)**

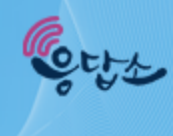

#### $M + B$  : 민원 업무 > 처리자 분배

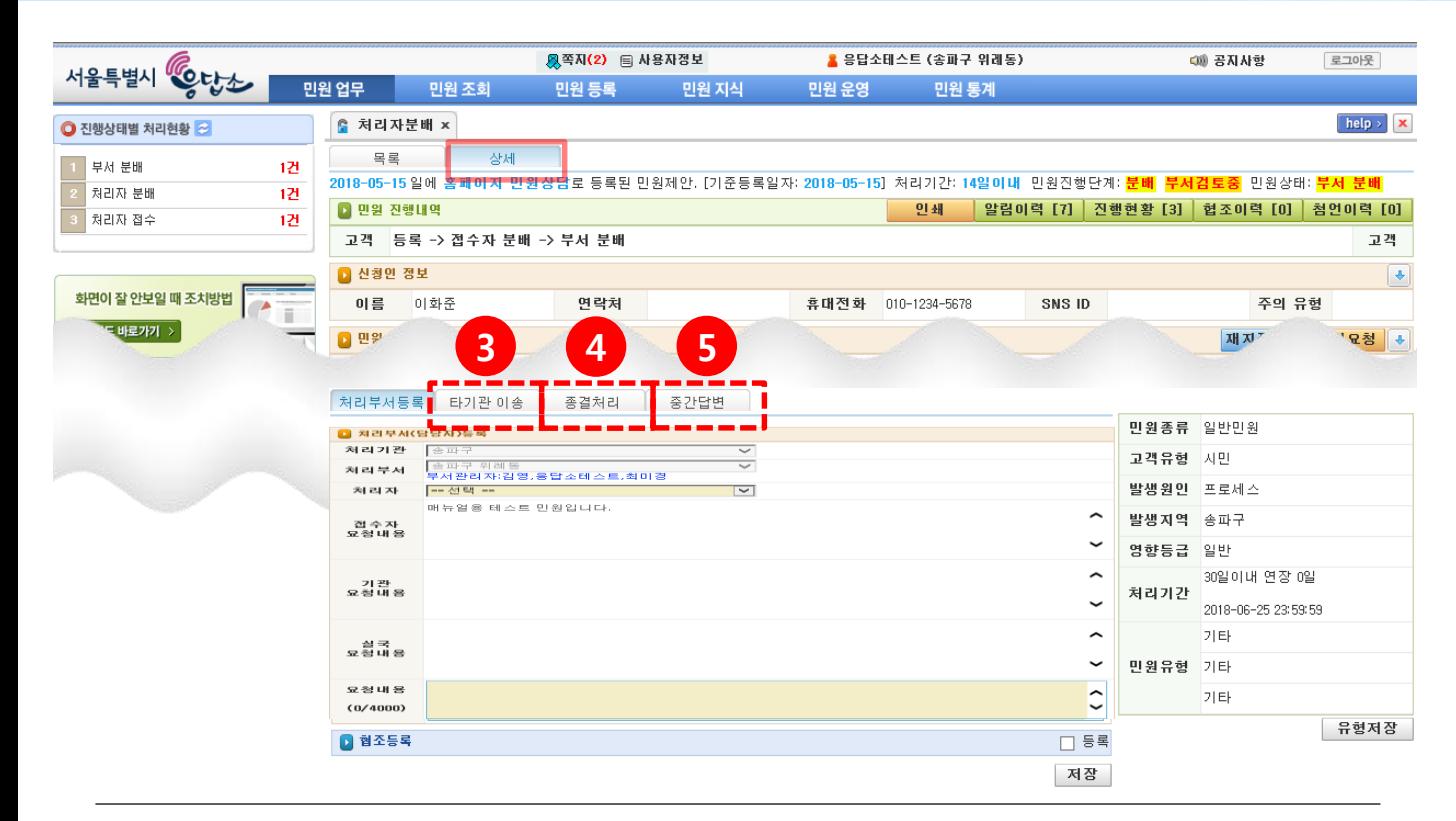

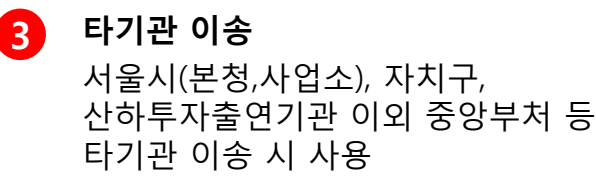

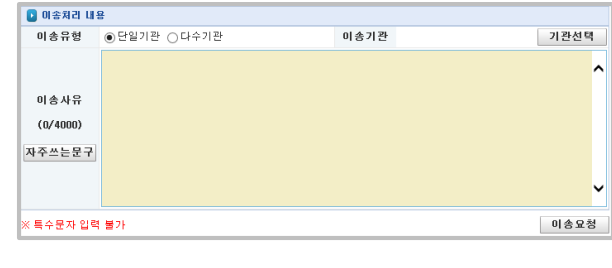

#### **4 종결 처리** 욕설, 비방 등 시정과 무관한

민원을 종결 처리 할 때 사용

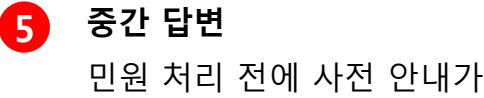

필요한 경우 사용  $\overline{\!\!\!\!\!\times}$  처리기간은 자동 연장 되지 않음

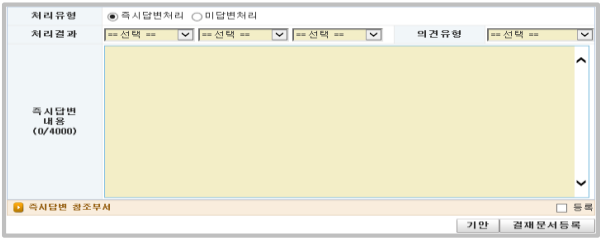

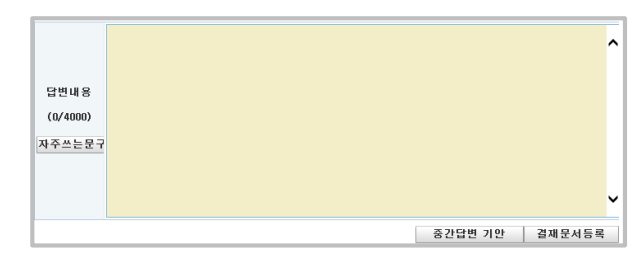

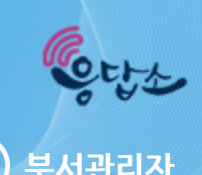

#### **기 분배된 민원을 타 기관 이송 또는 재분배 하고자 할 때 사용하는 기능**

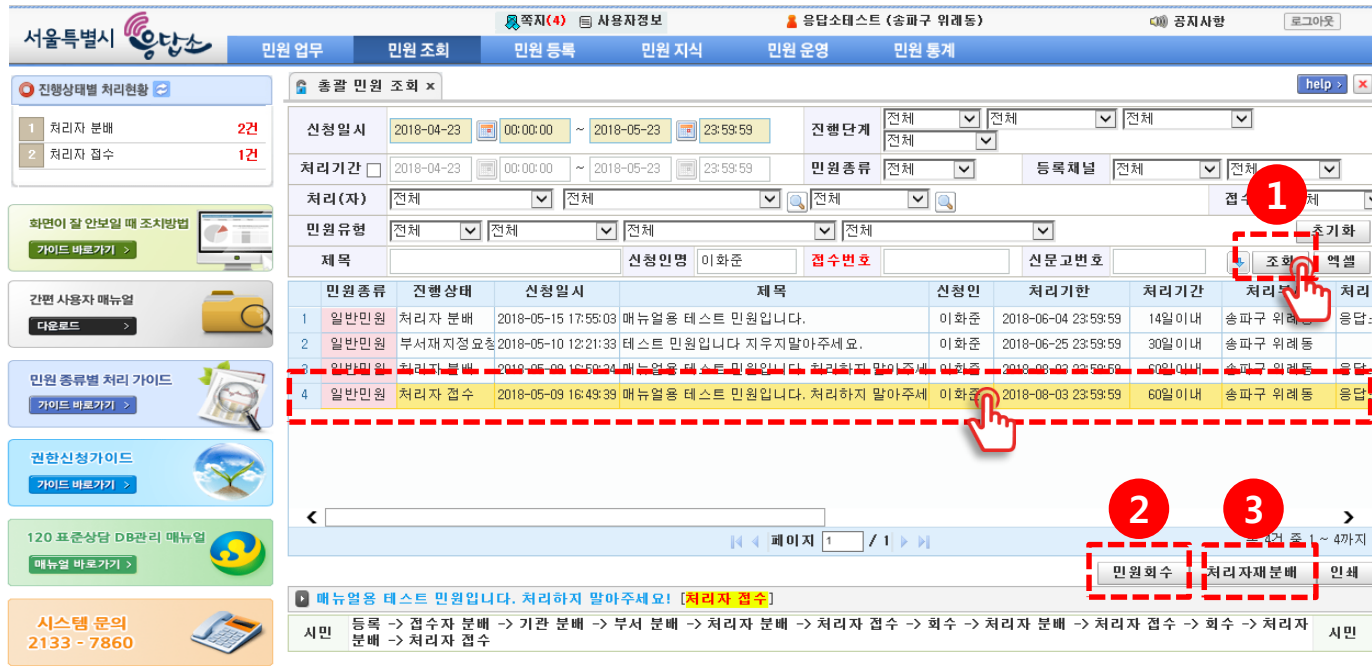

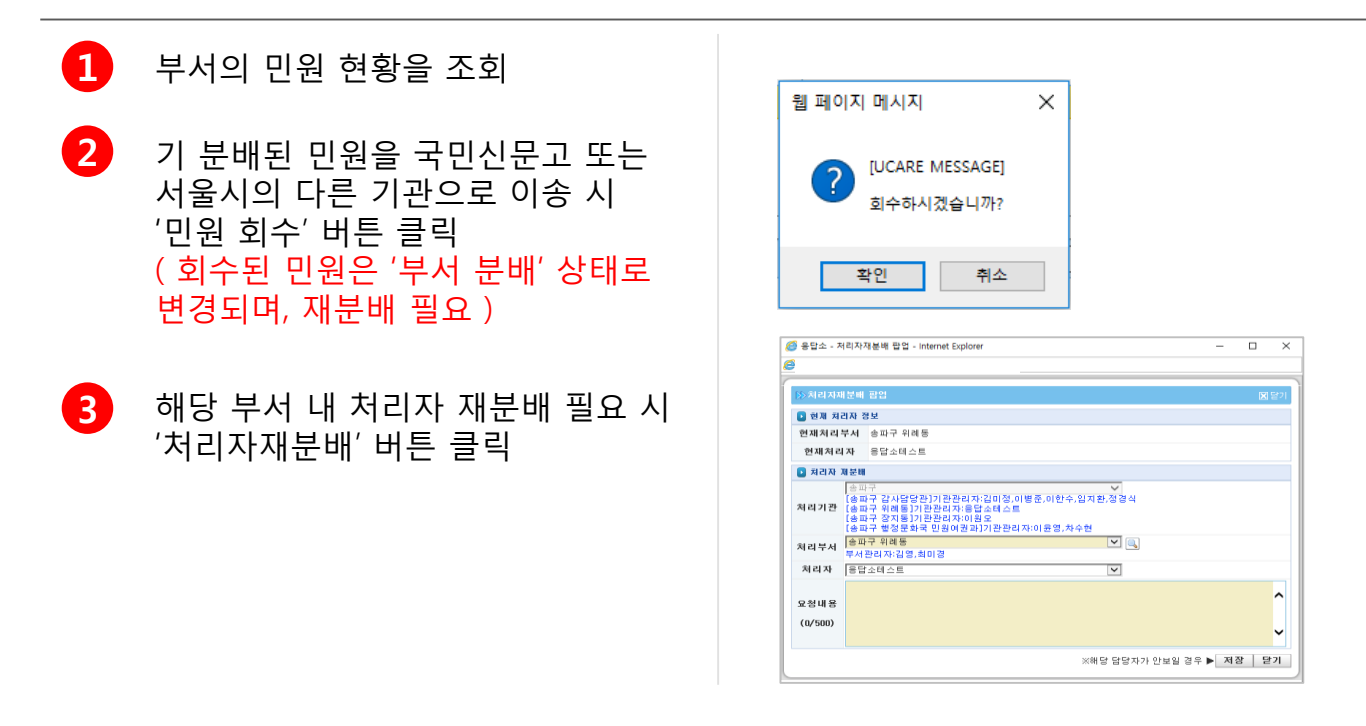

'처리자 접수' 상태인 민원은 재지정이 불가하므로 부서관리자가 민원회수 후 재분배처리 ( 해당 기능은 기관관리자도 가능 )

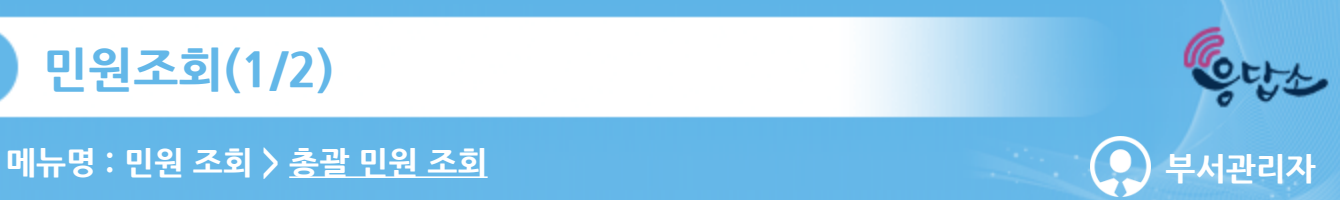

#### **부서의 민원 현황 및 상세정보 확인 기능**

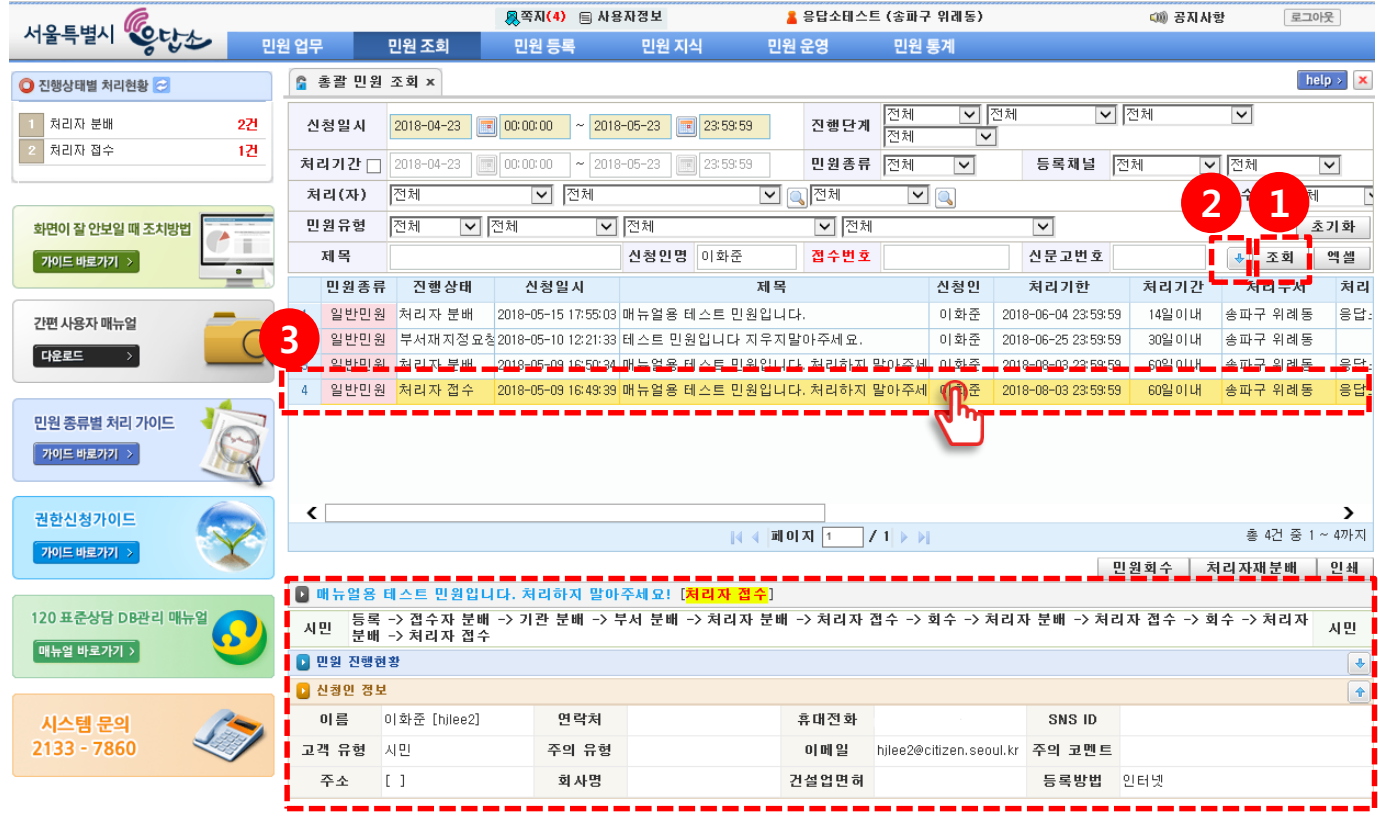

**1**

#### 조회 조건에 해당 하는 목록 조회 ( 기본 조회 기간은 30일이며, 최대 95일까지 설정 가능 )

**2** → 버튼을 선택하여 추가 조회 조건 입력

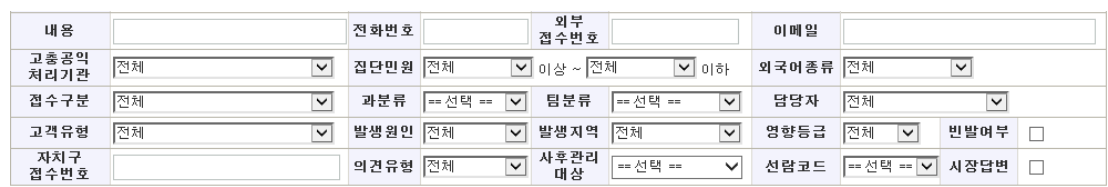

**3** 대상 민원을 선택하여 상세 내용 확인

- 13 -

진행단계별 알림현황 확인(시민/직원에게 발송한 이메일, 문자의 성공여부, 시간 등 )

## 민원 상세정보 확인

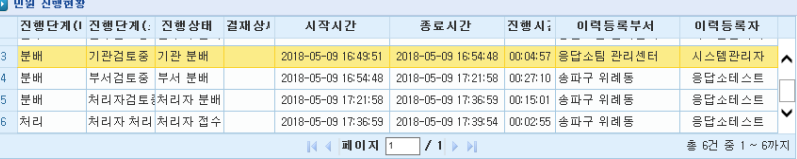

## ↓ + 버튼 클릭 시 진행단계별 상세 이력 확인

## 민원 진행 상황 확인

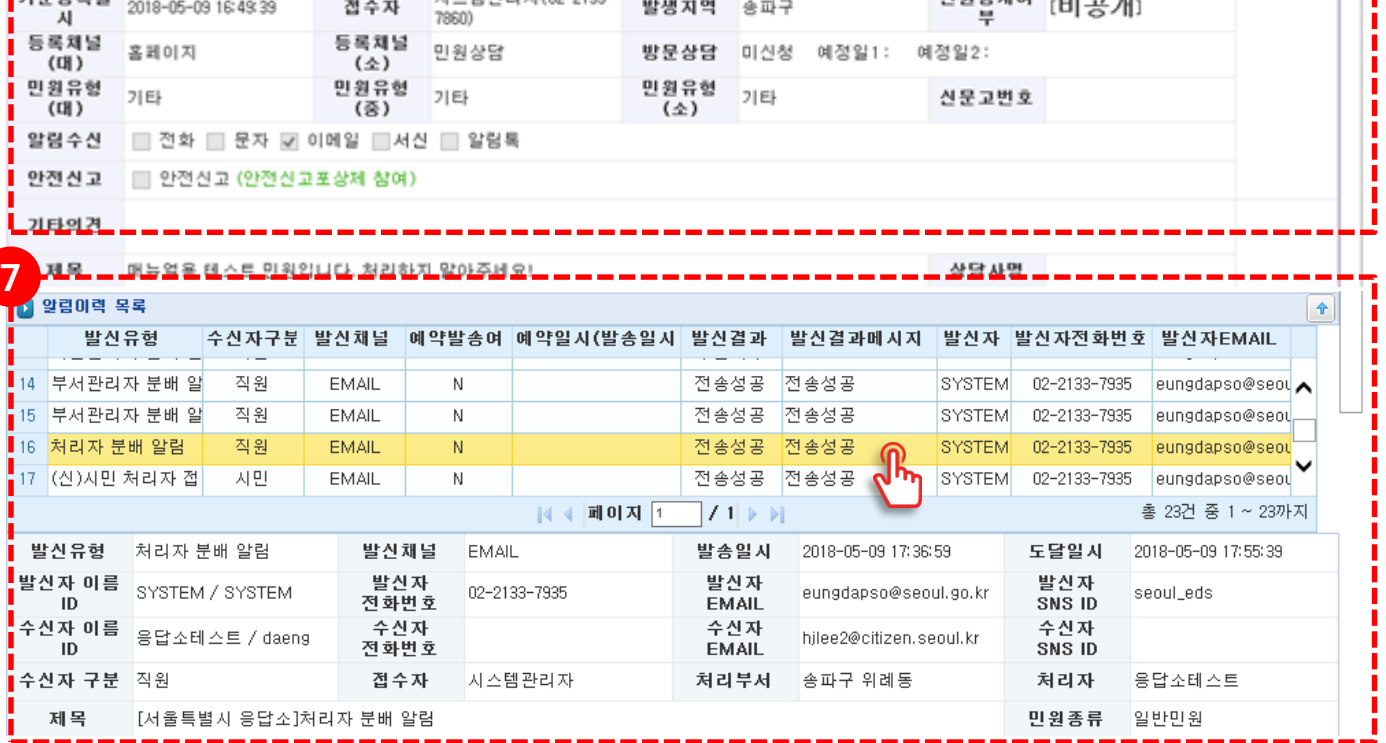

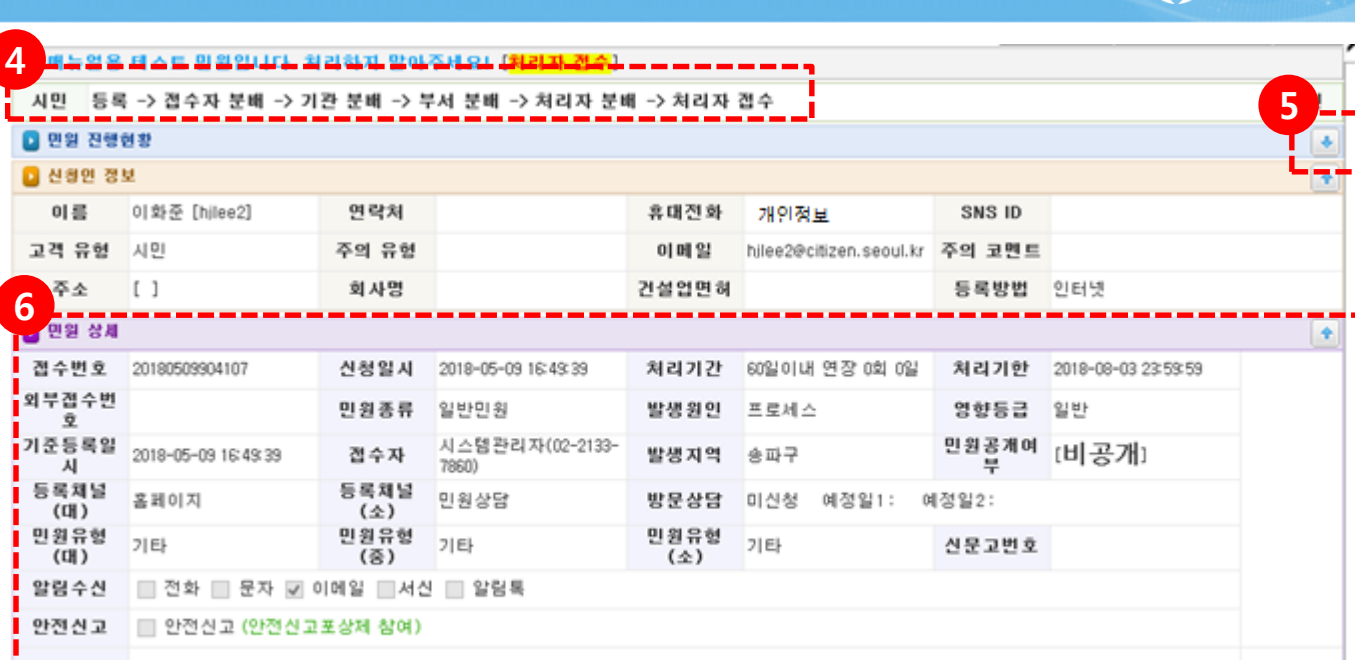

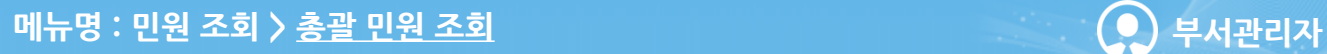

**민원조회(2/2)**

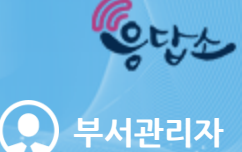

i<br>!<br>!

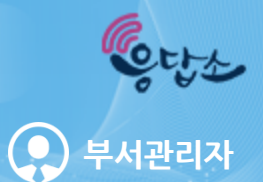

**메뉴명 : 민원 운영 > 사용자 관리 부서관리자**

#### **사용자 수기등록, 사용자정보 수정, 비밀번호초기화 등을 관리하는 기능**

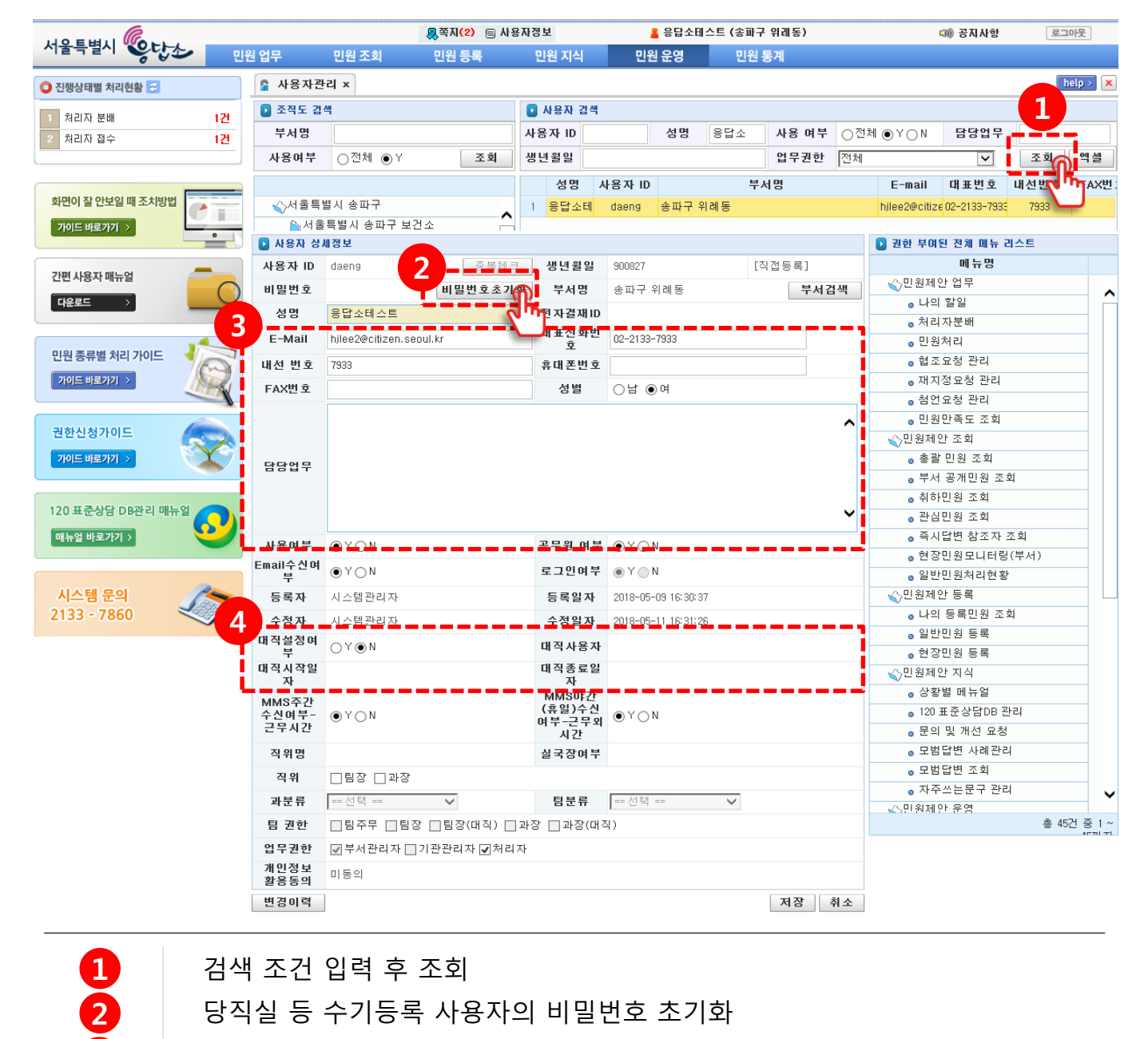

1. 공무원 직원 정보는 연계 시스템을 통해 자동으로 등록되며, 최대 2일 소요 2. '부서 관리자' 권한은 해당 기관 관리자에게 요청

**2** 당직실 등 수기등록 사용자의 비밀번호 초기화

**3** 이메일, 전화번호, 담당업무 등 수정

**4** 휴가 등 직원 부재 시 대직 설정

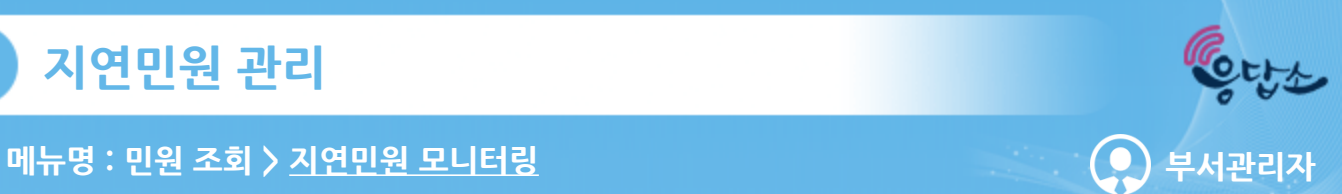

#### **부서의 민원 지연현황을 모니터링 하는 기능**

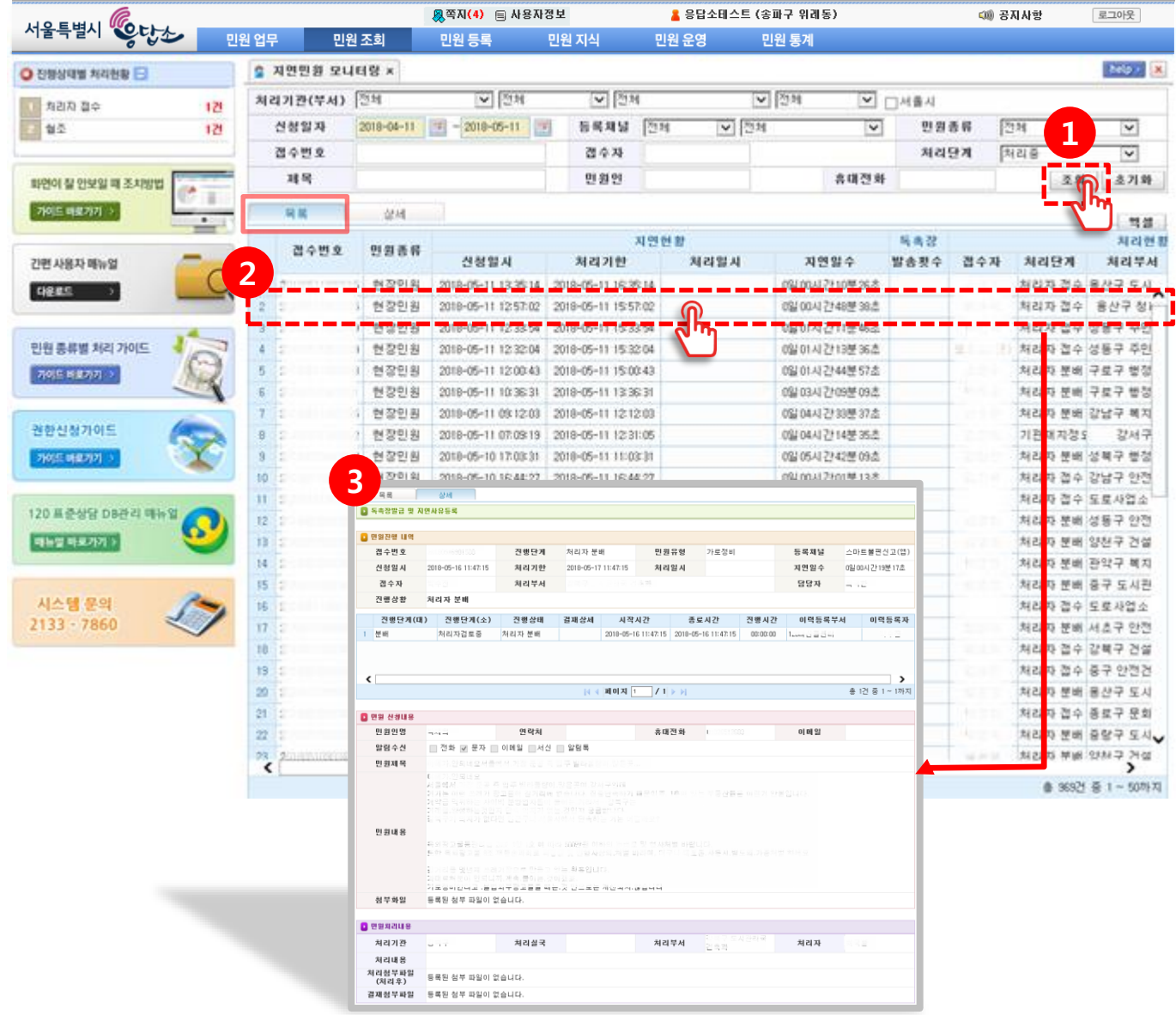

조회 조건에 해당 하는 목록 조회 ( 기본 조회 기간은 30일 이며, 최대 95일까지 설정 가능 ) **1** 2 해당 민원 클릭 시 상세 내용 확인 가능<br>3 민원진행상황, 신청내용, 처리내용, 알림 **3** 민원진행상황, 신청내용, 처리내용, 알림이력 등 상세민원 정보 확인

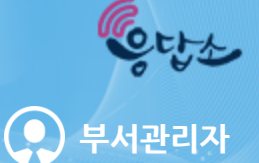

다음 페이지 계속

#### **메뉴명 : 민원 조회 > 국민신문고 만족도 모니터링**

#### **부서에서 처리한 국민신문고 민원에 대한 만족도 평가 현황을 모니터링 하는 기능**

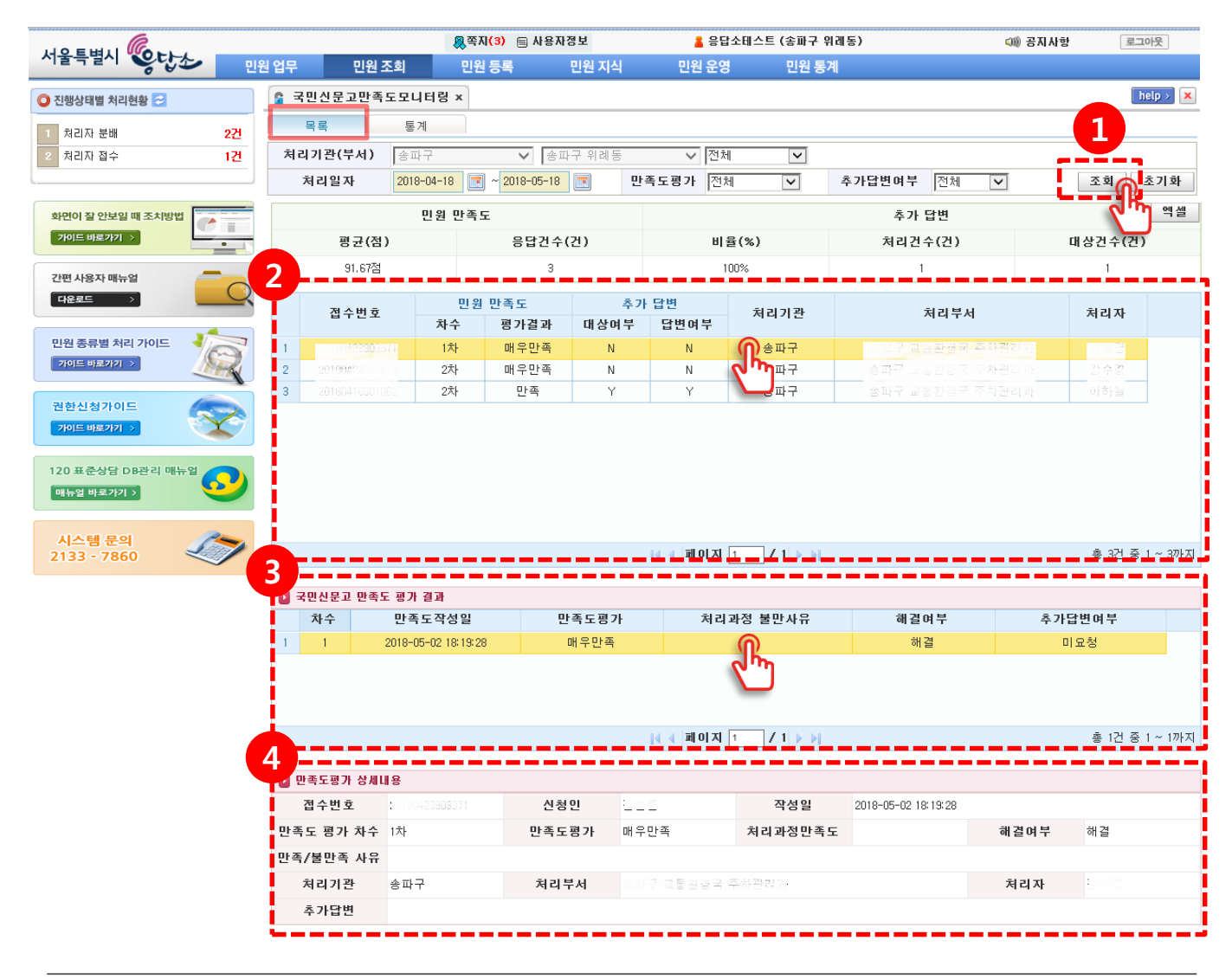

**1**

조회 조건에 해당 하는 목록 조회 ( 기본 조회 기간은 30일 이며, 최대 95일까지 설정 가능 ) **2** 국민신문고 만족도 평가 대상 목록 확인 ( 시민이 마지막으로 평가한 만족도 결과가 대상 ) **3** 선택한 민원에 대한 모든 만족도결과 조회

**4** 만족도평가별 상세내용 확인

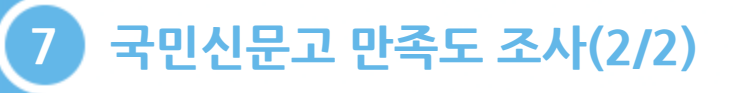

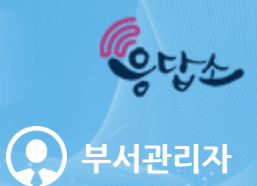

**메뉴명 : 민원 조회 > 국민신문고 만족도 모니터링**

#### **국민신문고 이송민원에 대한 만족도평가 통계 기능**

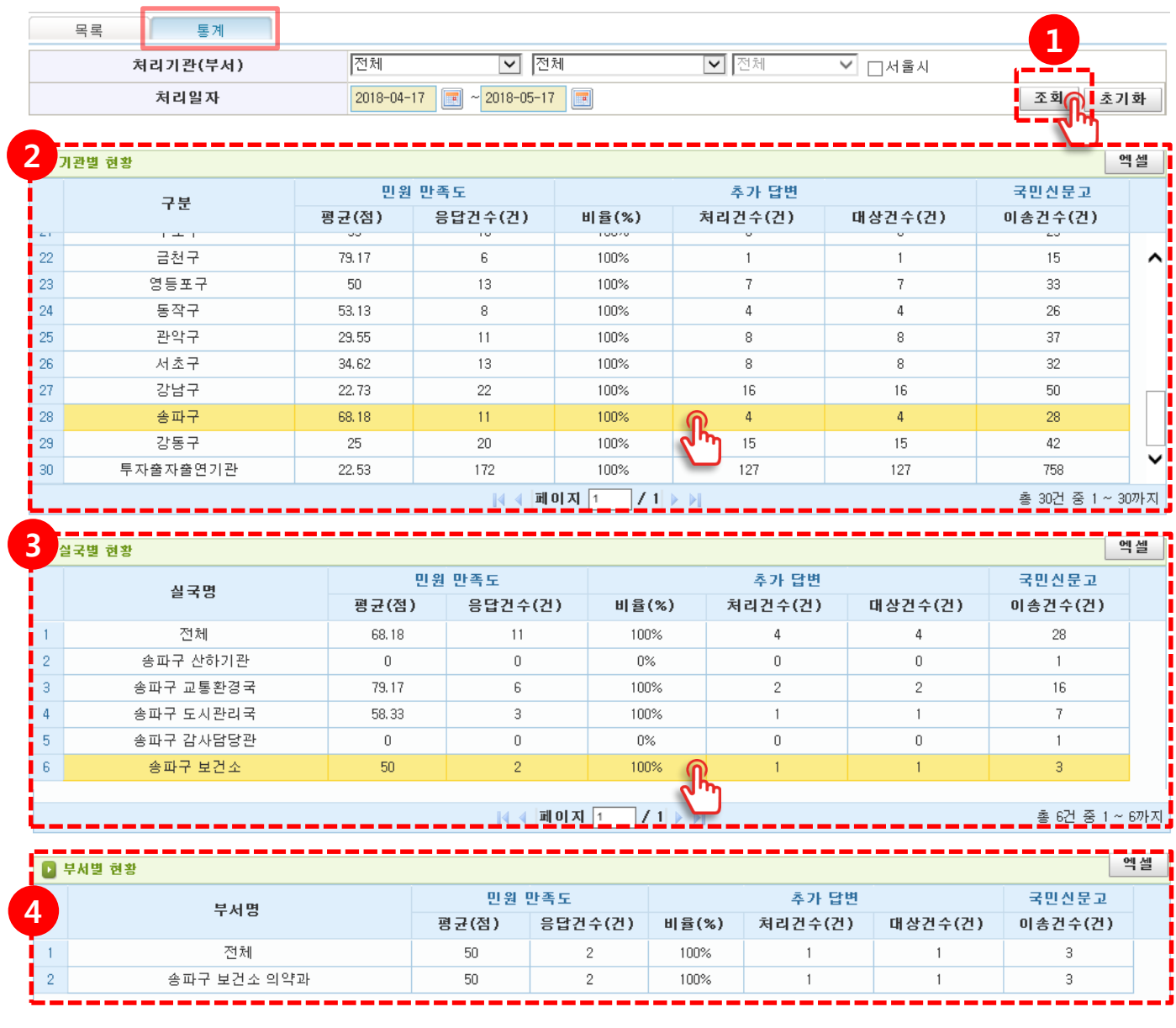

**1**

## 조회 조건에 해당 하는 목록 조회

( 기본 조회 기간은 30일 이며, 최대 95일까지 설정 가능 )

- 
- **2** 기관별 만족도 평가 결과 확인<br>실국별 만족도 평가 결과 확인<br>부서별 만족도 평가 결과 확인 **3** 실국별 만족도 평가 결과 확인
	- **4** 부서별 만족도 평가 결과 확인

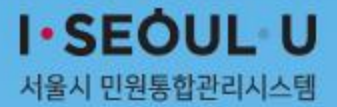

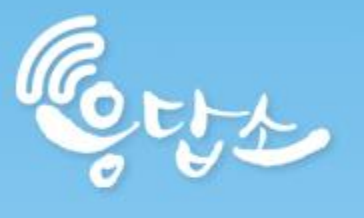

# 감사합니다

**문의 ☎ 2133-7860**